## RINGTONES

Change the Ringtone

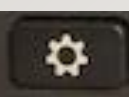

- Press Applications button • Select Preferences using the Navigator button
- Select Ringtone using the Navigator button
- Scroll through the list of ringtones and press Play to hear a sample
- Press Set to save a selection

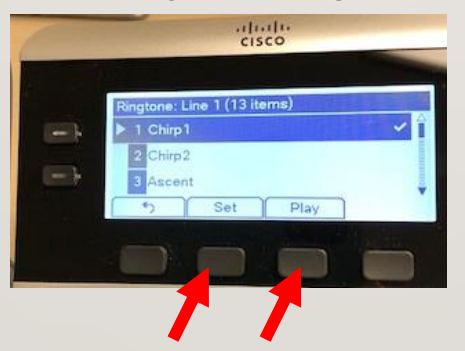

 $\blacktriangleright$  1 Ringtone

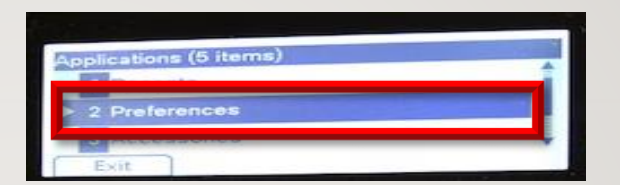